# THE BROOKLYN BRIDGE

#### **HEADPHONE AMP · PREAMP DAC**

# **NETWORK PLAYER .**

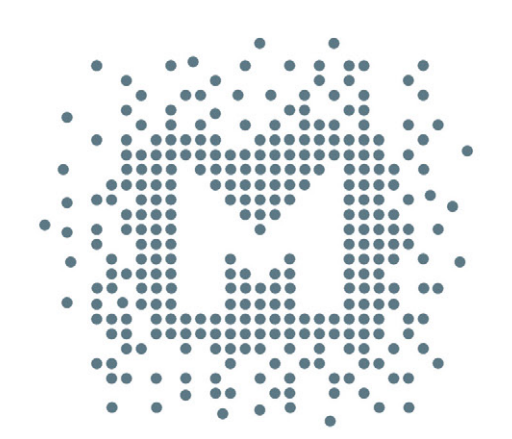

# **Owner's Manual**

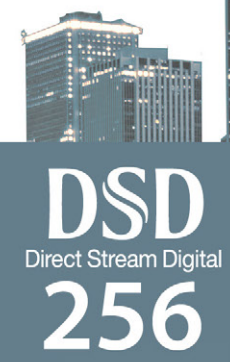

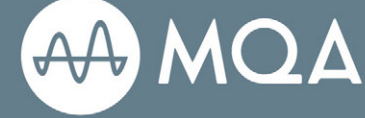

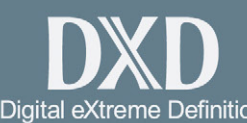

*FOON VINYL* 

#### ユーザーマニュアル Ver. 1.0 / 2019年2月

#### © Mytek 2019

Brooklyn BridgeのファームウェアはMytek USBコントロールパネル・アプリで簡 単にアップデートが行えます。ファームウェアが更新されると、Mytekウェブサイト のsupportに更新ファームウェアが掲載されます。ファームウェア更新によりMytek 製品の動作の詳細が変更されることがあり、これに伴い本マニュアルも定期的に更新 されます。

ニュース、ドライバーのアップデート、テクニカルサポート、ヒント、その他の製品 情報については、以下のウェブサイトをご覧ください。:

#### **[https://www.mytekdigital.jp](http://mytekdigital.com/)**

技術サポートが必要な場合、上記ウェブサイトのお問い合わせフォームからご連絡く ださい。その際はBrooklyn Bridgeが接続されている機器と接続方法、お使いのOS、 アプリケーションなど、使用環境の情報を必ずお書き添えください。

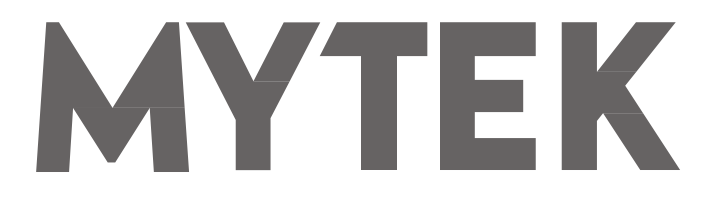

148 India St. Brooklyn、 NY 11222

tel. +1 (347) 384-2687

Brooklyn Bridgeを設置して使用する前に、本マニュアルに記載されているすべて の情報を必ずご一読ください。

# 目次

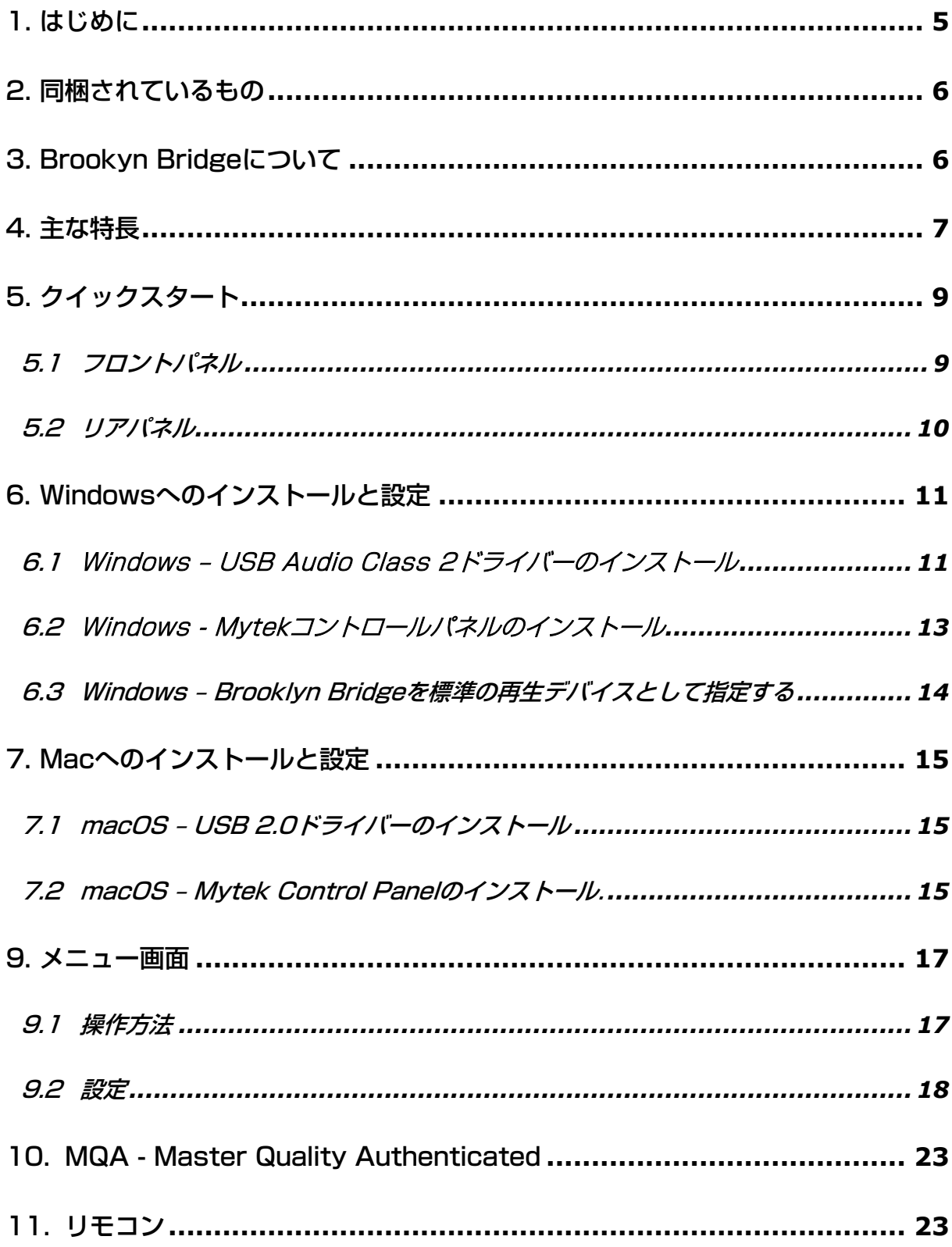

# **MYTEK**

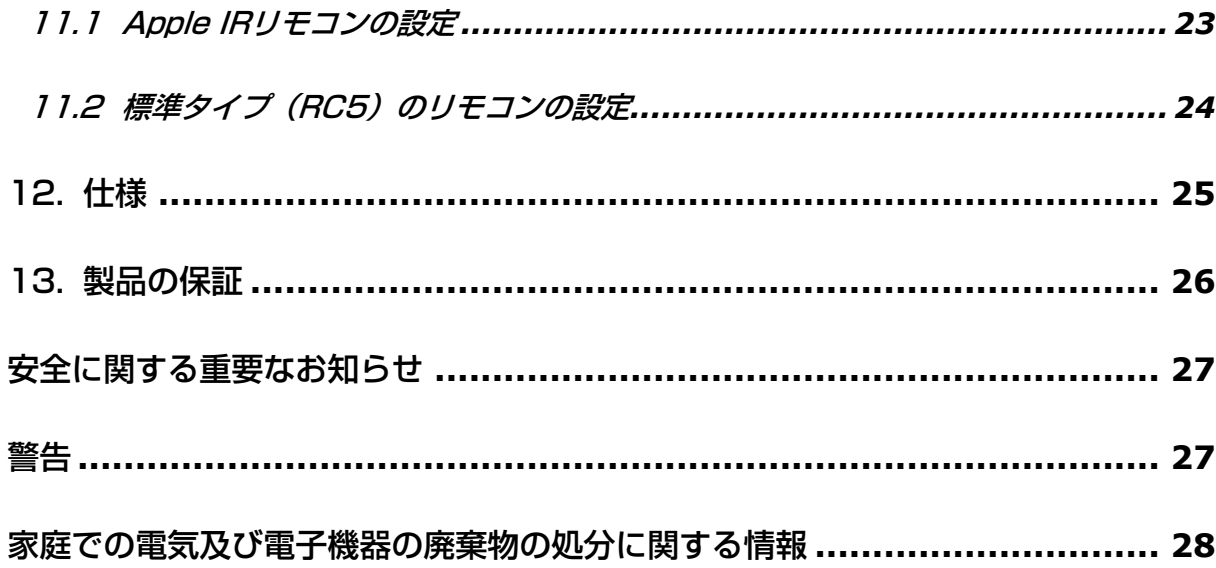

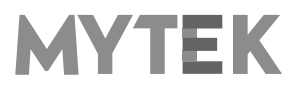

# <span id="page-4-0"></span>1. はじめに

Mytek DigitalのBrooklyn Bridgeをお買い上げいただき、誠にありがとうございます。また、 Mytekユーザーのコミュニティへようこそ。

25年以上に渡り、マスタリンググレードのコンバーターやその他オーディオ機器を開発製造してき た経験が、このデジタル/アナログコンバーターに活用されています。その洗練されたオーディオ回 路設計によって、「ビットパーフェクト」かつ音質に優れ色付けのない無色透明なサウンドを、スピ ーカーとヘッドホンで実現します。

Brooklyn Bridgeは以下の再生が可能です

- USB接続で最高32 bit / 384 kHzまでのPCMおよびDSD64(2.8MHz)、DSD128(5.6MHz)、 DSD256(11.2MHz)
- ネットワーク接続で24ビット/192kHzおよびDSD64(2.8MHz/DoP)
- MQA マスタークオリティ・ファイルの再生
- MC/MM対応高精度フォノイコライザー内蔵
- Toslink (光デジタル端子)、SPDIF (同軸デジタル端子) を持つその他のデジタルソース機器
- アナログ入力に接続されたその他アナログソース機器

Brooklyn Bridgeは、Windows、Mac OS、およびLinuxで最高のパフォーマンスが得られるよう に最適化されています。新開発のMytek Hi-Speed USB(USB 2.0)Audio Class 2対応 32bit/ 384kHz整数型インターフェースによって、Brooklyn Bridgeは低遅延かつ非常に高い動作 安定性を実現しています。MytekはWASAPIとASIO(DSDネイティブ再生)の両方に対応する Windows用(Win10まで)高速ドライバーを提供します。macOSおよびLinuxコンピューター、 Linuxオーディオストリーミングデバイスの場合、ドライバーは必要ありません。

> Brooklyn Bridgeをお楽しみください。 お客様のお幸せをお祈り申し上げます。 Mytek Digital チーム一同

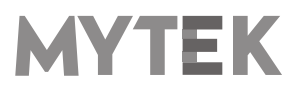

# <span id="page-5-0"></span>2. 同梱されているもの

- Brooklyn Bridge本体(シルバー/ブラック)
- USB 2.0 ケーブル
- 専用雷源コード
- Apple製IRリモコン
- Wi-Fiアンテナ
- ユーザーマニュアル (本紙)
- 保証書

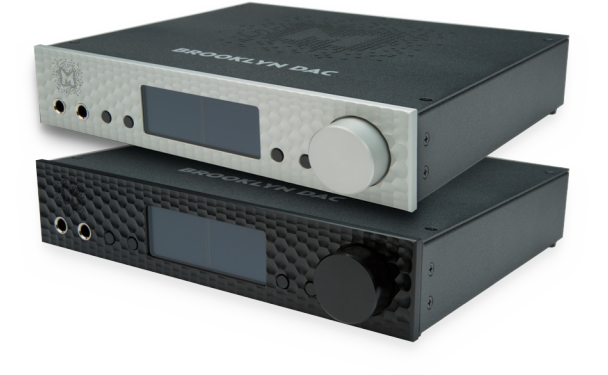

# <span id="page-5-1"></span>3. Brookyn Bridgeについて

Brooklyn Bridgeは、Brooklynシリーズの技術コンセプトを踏襲したモデルです。Brooklyn DAC+ と同じESS Technology製DACチップES9028Proとアナログ回路を使用しており、忠実度が高く、 透明かつ音楽性に溢れる音質を特長としています。Brooklyn DAC+との主な違いはネットワーク対応 していることです。これにより、Brooklyn Bridgeにはネットワークストリーミング機能が追加され ています。イーサネットケーブル(RJ45コネクター)またはWi-FiでBrooklyn Bridgeを接続すること ができます。さらに、USBメモリーやUSBハードディスクドライブ用にUSB-Aポートも追加しまし た。

Brooklyn BridgeはUpnP(ユニバーサルプラグ&プレイ)プロトコルに対応したレンダリングデバイス です。典型的なUPnP環境は、以下の3つの要素で構成されます。

- コンピューターやNAS上に保存された音楽ファイルをエンドポイントに転送できるサーバー (例 JRiver Media Center)
- DACが受け入れられるフォーマットにストリームを変換するレンダラー
- 便利な音楽再生体験に必要なユーザーインターフェースを提供するコントローラー

(モバイル端末用アプリで、mConnect Control、mConnectPlayerなど。JRiverはコントロ ーラーとして使用することもできます。)

つまり、JRiver Media CnterのようにUPnPサーバーとしてもコントローラーとしても使用できるプ

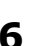

# **MYTEK**

ログラムを使うことができます。NASを使用する際は、音楽をNASからストリーミングするために、 mConnect のような互換性のあるコントローラーアプリを使用する必要があります。

Brooklyn Bridgeをネットワークプレーヤーとして使用する場合は、以下のフォーマットの再生が可 能です。

- 24bit/192kHzまでのPCM
- $\bullet$  DSD64
- MQAマスタークオリティ・ファイル

ファイルは様々なソースから再生可能です。

- USBフラッシュメモリー
- Roon、mConnect (TIDAL, Deezer, Qobuz)
- NAS
- DLNA/UPnPソース

# <span id="page-6-0"></span>4. 主な特長

- D/A変換: 384kHz/32bitまでのPCM、DSD256までのネイティブDSD、DXDに対応。ダイナミック レンジ:130dB
- アナログ出力: XLRバランス1系統、RCAアンバランス1系統 (同時出力)
- ヘッドホン出力: 低能率ヘッドホンの駆動も可能な、リファレンスグレードのハイカレント・高速応答型 バランス駆動対応ヘッドホンアンプ部(500mA、6W)、TRSヘッドホン端子2系統搭載
- 内蔵アッテネーター: 1dBステップのアナログアッテネーター と1dBステップの32ビットデジタルボリ ューム、リレーによるバイパスモードを選択可能
- S/PDIF同軸デジタル入力: 2系統

PCM : 24bit/44.1kHz, 48.0kHz, 88.2kHz, 96.0kHz, 176.4kHz, 192.0kHz, 352.8kHz, 384.0kHz

DSD: DSD64, DSD128 DoP

● TOSLINK光デジタル入力: 1系統

PCM:24bit/44.1kHz, 48.0kHz, 88.2kHz, 96.0kHz, 176.4kHz

DSD: DSD64 DoP

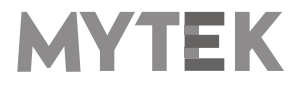

- Mytek独自のUSB Audio Class 2対応USB2.0端子: 32bit/384kHzまでのPCMおよびDSD256まで のDSDのネイティブ再生に対応するほか、同軸デジタル、光デジタルの各入力にも対応
- 内部ジッター0.82psのMytek Femtoclockサーキット
- 内蔵アナログプリアンプ: ラインレベル入力のほか、高精度フォノアンプ(MM、MC両対応)を搭載し、 リレー方式により切り替えが可能
- 変質のないアナログまたはデジタル方式のステップボリューム調節と信号経路の最短化のためのバイパス モード
- MQAハイレゾデコーダー:認証取得済みハードウェアMQA®デコーダー内蔵(コアデコーダー&レンダ ラ―)
- 高精度RMSメーター、ピークメーターを搭載し、同時表示が可能
- 豊富なデジタルソース機器との接続を可能にする5種類のデジタル入力 (USB, SPDIF同軸x2, LAN/Wi-Fi, TOSLINK)
- Brooklyn Bridgeとその他のHiFi機器との統合操作を簡単に実現するトリガーコントロール機能

#### ネットワーク機能の特長

- 対応する接続プロトコル: DLNA/UpnPおよびRoon
- デコード可能なオーディオファイルフォーマット: FLAC, Apple Lossless, AAC, AIFF, MP3, WAV, WMA, OGG, Monkey's
- MQA(Master Quality Authenticated)対応: MQAストリームはビットパーフェクトでBrooklyn Bridge内のハードウェアデコーダーに伝送
- 統合可能な音楽ストリーミング: TIDAL, Quboz, Deezer (mConnectまたはRoon使用時に限る)
- ギャップレス再生対応
- ネットワークからのDSD64入力 (DoP) に対応
- mConnect Multi-roonテクノロジー: 同期した複数のスピーカーから音楽の同時再生が可能
- フラッシュメモリー用DMS(Digital Media Server)機能: Brooklyn Bridgeに接続したUSBメモリーは DLNAサーバーとして機能

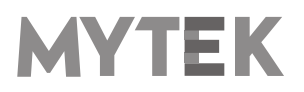

# <span id="page-8-0"></span>5. クイックスタート

### <span id="page-8-1"></span>5.1 フロントパネル

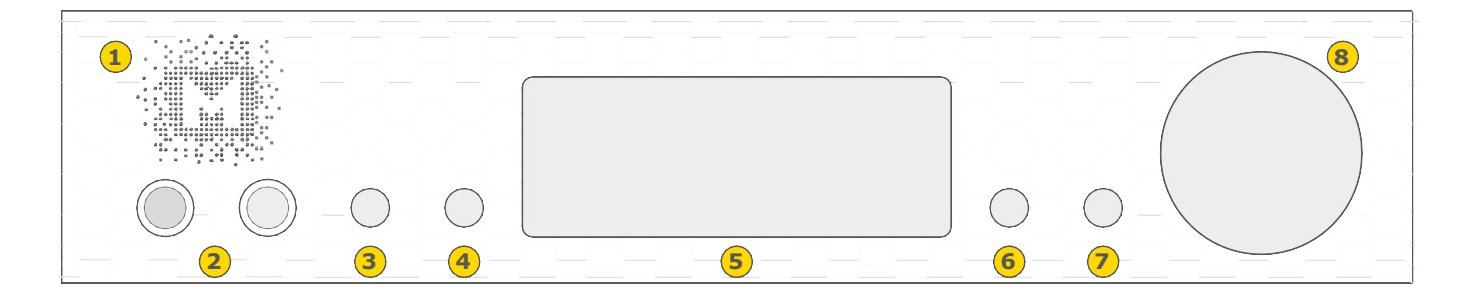

- 1. Mytekロゴ;バックライトの色と明るさを調整できます。色はMytek Control Panel上の設定に従います。
- 2. ヘッドホン出力端子;デュアルモノ及びバランス駆動モードで動作するヘッドホン出力端子です。[500mA、 6W] 左ジャックは正相で、右ジャックは逆相でそれぞれヘッドホンに接続することができます。別売の2x 1/4ジャック - 4 pin XLRケーブルを用いることで、1つのヘッドホンをバランス駆動することができます バランスヘッドホン出力は、+/-12Vの出力スイングと0.5Ω以下の出力インピーダンスによりアンバランス 出力比で2倍(6dB)の音量が出ます。
- 3, 4, 6, 7. 機能ボタン;オプションを素早く選択したり、デバイスの設定を変更したり、設定したりすること が出来ます。
- 5. OLEDディスプレイ
- 8. ローターリーエンコーダーノブ;このエンコーダーはノブとボタンの両方を兼ねています。主な機能はボリ ュームをコントロールすることです。また、デバイスのオプションを設定するためのメニューナビゲーショ ンとしても機能します。

ノブを長押しすると 本製品の電源がオン/オフされます。

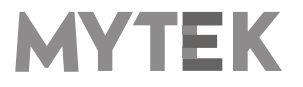

#### <span id="page-9-0"></span>5.2 リアパネル

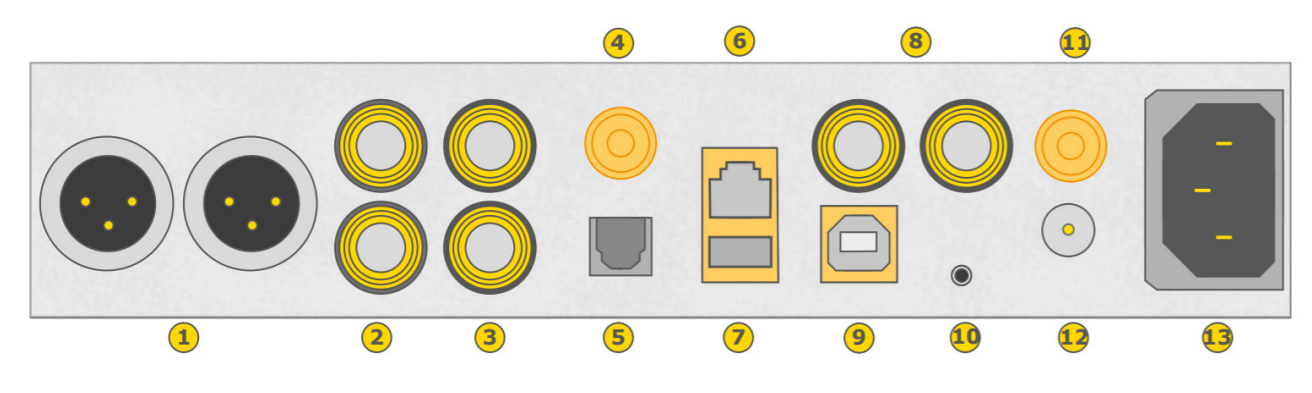

- 1. XLRバランス方式ステレオアナログ出力
- 2. RCA方式ステレオアナログ出力
- 3. RCA方式ステレオアナログ入力
- 4. フォノ用グランド端子(レコードプレーヤー使用時)
- 5. 光デジタル入力(Toslink):最大192kHz/24bitのデジタル入力が可能です。DSD64までのDoP標準入力も 可能です。この入力は、USB2.0接続を介してコンピューターにデジタルオーディオ信号を送信するためにも 使用することができます。最良の結果を得るには、短い高品質なTOSLINKケーブルを使用して下さい。グラ スファイバー製のTOSLINKケーブルであれば、長い引き回しが可能で通常のプラスチックファイバー製ケー ブルよりも低ジッターの伝送が可能です。
- 6. イーサネットポート:RJ-45タイプのイーサネットケーブル(CAT5以上)で接続ができます。
- 7. USB-A 2.0ポート:USBメモリーやUSB2.5インチHDDを接続できます。最大負荷500mA。
- 8. S/PDIF同軸出力1及びS/PDIF同軸入力2:これらは192kHz/24bitまでのデジタル入力が可能です。また、 DSD64までのDSD DoP入力も可能です。この入力は、USB2.0接続を介してコンピューターにデジタルオ ーディオ信号を送信するためにも使用することができます。最良の結果を得るには高品質の75Ωデジタル RCAケーブルをご使用ください。
- 9. Mytek独自のUSB Audio Class 2対応USB 2.0端子;最大で384kHz/32bitのPCM及びDSD256まで 対応し、AES、SPDIF、およびTOSLINKからの信号も受け付けます。
- 10. トリガーI/Oコネクタ;本製品は、一般的なトリガーHiFiコントロールシステムと完全に互換性があります。 入力として動作する場合、3.3V~24Vの電圧範囲が受け付けられます。出力として動作する場合、12Vを 供給します。このコネクタは、3.5mm・4極(tip、ring1、ring2、sleeve)のジャックプラグのみと互 換性があります。
- 11. Wi-Fiアンテナ端子
- 12. オプションの外部DC/バッテリ雷源用入力 (12VDC): 大きな外付けバッテリまたは大きな雷源を使用す ると、音質向上する場合があります。
- 13. 内蔵電源は100V AC から 240V ACの範囲で動作しますが、日本市場向けモデルとしての動作保証は 100V時のみです。

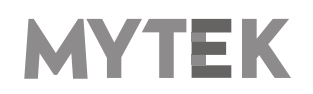

#### クイックスタート – SPDIF及びToslinkでの再生

パワードスピーカー、パワーアンプ、またはプリアンプにアナログ出力を接続します。ヘッドホンを使用するこ とも可能です。デジタルソース(CDプレーヤー)を本製品に接続します。プレーヤー、本製品、パワーアンプ の電源を入れます。電源投入時は、Mytek Digital社のエンジニアチームによって最適な音質状態となるデフォ ルト設定値が選択された状態となっていますので、あとは使用する入力を選択します。

#### ご注意! :お使いの機材にダメージを与えないために、全ての接続が完了するまでアンプ やパワードスピーカーの電源を入れないでください。

筐体の通風孔を塞がないでください。Brooklyn Bridgeを他の機器の上に載せたり、ラッ クに収納することはお薦めしません。本製品が過剰に熱を持つ可能性があります。

# <span id="page-10-0"></span>6. Windowsへのインストールと設定

- アンプの電源を切り、本製品のアナログ出力を後段の機器(例:アンプ)のアナログ入力に接続します。 XLRバランス出力端子は業務用オーディオ機器との接続に、RCAアンバランス出力は民生用オーディオ機 器との接続に用いるのが一般的です。
- 本製品を正しく使用するために、USB Audio Class 2ドライバーをインストールする必要があります。 Mytekコントロールパネル・アプリは後でインストールしても構いません。ドライバーとMytek コント ロールパネルはそれぞれ個別のインストールプログラムになります。

# <span id="page-10-1"></span>6.1 Windows – USB Audio Class 2ドライバーのインストール

インストールを簡潔に行うために、本製品をコンピューターに接続する前にドライバーをインストールすることを推奨します。 最新のドライバーは mytekdigital.comまたはmytekdigital.jp/support/から入手してください。

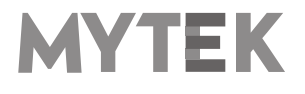

1. MytekUSB2Drv.v4.xx.x.zipファイルを探し、zipアーカイブ 5. Setup.exeはMytekドライバーをインストールします。この処 を右クリックして「ここに展開」を選択して、アーカイブの内 容を展開します。

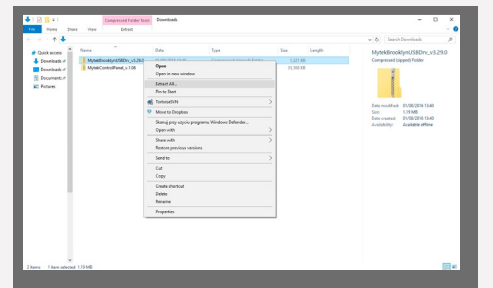

- 2. MytekUSB2Drv.v4.xx.x.exeファイルをダブルクリックする と、インストールが自動的に開始します。
- 3. Setup.exeが起動したら「Next」をクリックします。

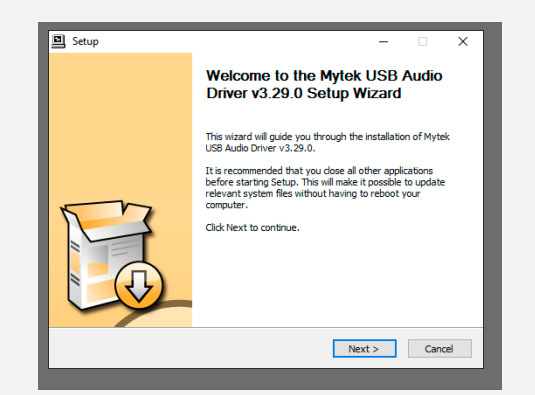

4. インストール先を選択します。デフォルトの場所は「C: ¥Program Files¥Mytek Digital¥Mytek USB 2.0」です。 更する場合は、「browse…」を選択して場所をカスタマイズ してください。 「Install」をクリックします。

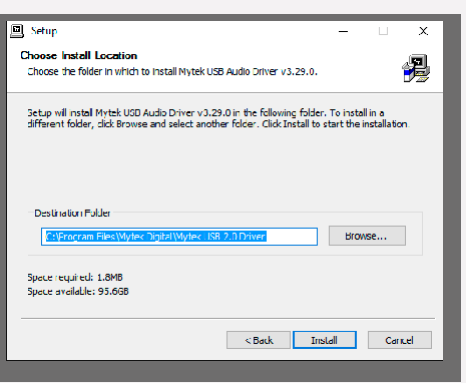

- 理が完了するまで数分掛かります。
- 6. Setup.exeが終了したら、「Next」をクリックします。

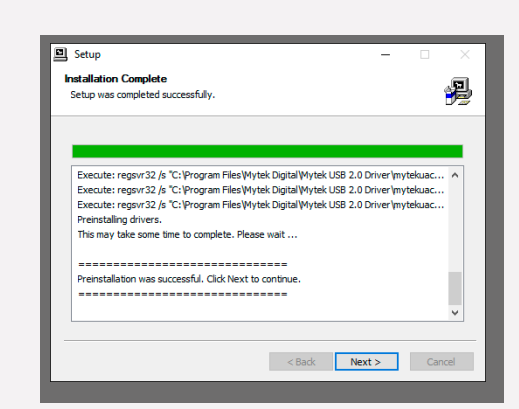

7. 「Finish」をクリックするとインストールが終了します。

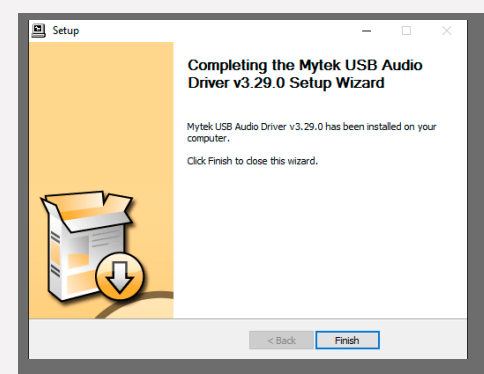

このままにしておくことをお勧めします。インストール先を変 8. 本製品をご使用のコンピューターのUSB2.0ポートに接続しま す。

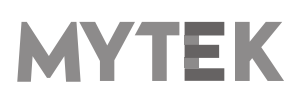

# <span id="page-12-0"></span>6.2 Windows - Mytekコントロールパネルのインストール

1. MytekControl.zipファイルを探し、zipアーカイブを右 4. 「Finish」をクリックして、インストールを完了します。 クリックして「ここに展開」を選択して、アーカイブの 内容を展開します。

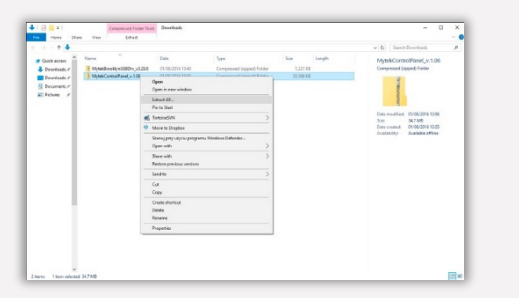

2. Windowsインストールパッケージファイルをダブルクリ ックしてMytekコントロールパネルをインストールしま す。MytekControl セットアップウィザードが起動した ら「Next」をクリックし、ライセンス内容に同意して、 もう一度「Next」をクリックします。

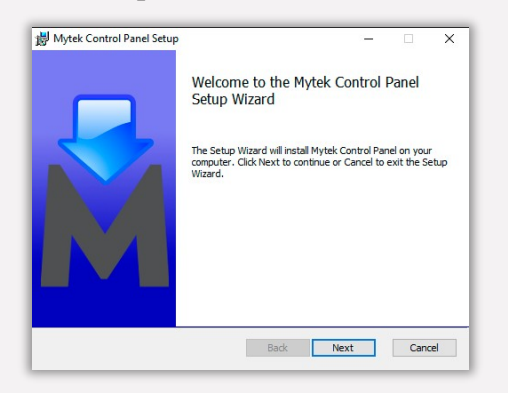

3. 全ての選択項目はCustom Setup」メニュー内で選択 します。「Will be installed on local hard drive」を 選択し、それぞれの項目のインストールを確認してから、 「Next」、さらに「Install」をクリックし、インスト ールを開始します。

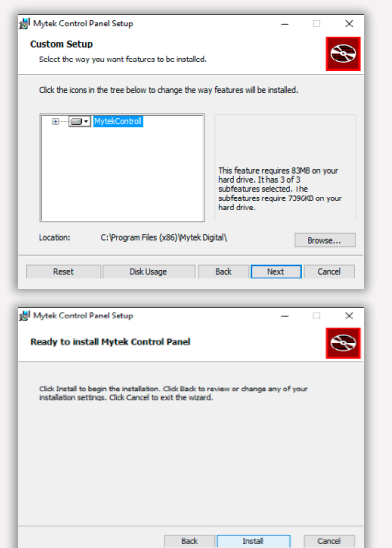

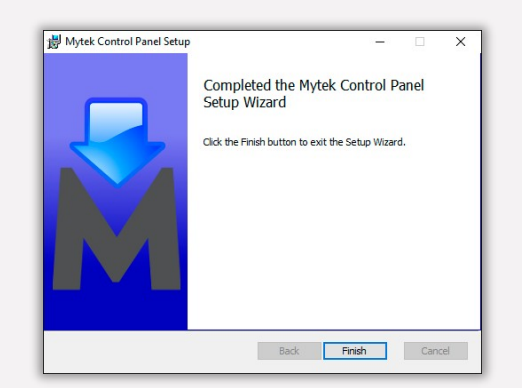

5. Mytekコントロールアプリを起動して、インストールでき ているか確認します。Mytekコントロールアプリが本製品 をシリアルナンバー付きで表示し、全ての項目に対してア クセスできていれば、インストールは成功しています。

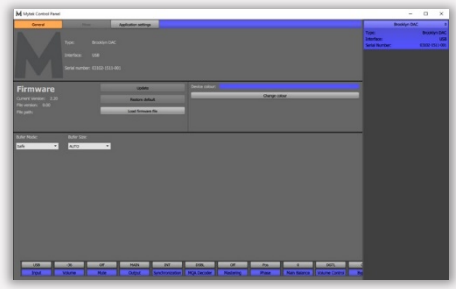

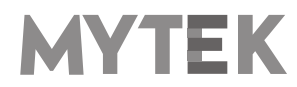

# <span id="page-13-0"></span>6.3 Windows – Brooklyn Bridgeを標準の再生デバイスとして指定

### する

1. 画面右下の通知エリアのスピーカーアイコンを見つけ、右 クリックをして、本製品を標準のWindows再生デバイスに 設定します。コンテキストメニューから「再生デバイス」 を選択します。

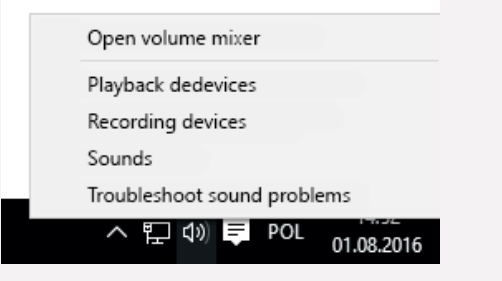

2. 「Speakers Brookyn Bridge」を右クリックし、 「既定のデバイスとして設定」を選択します。

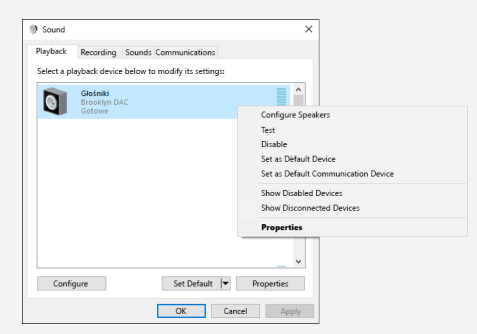

ご注意! :ASIOドライバーを使用する業務用オーディオ(DAW)アプリケーション (例:Cubase、 Samplitude、 Reaperなど)や特定のメディアプレーヤー(JRiverな ど)は、異なる方法で設定を行う必要があります。特定のメディアプレーヤーの設定方法 はmytekdigital.comまたはmytekdigital.jpのサポートページをご覧ください。

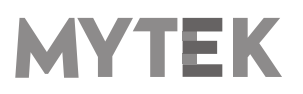

# <span id="page-14-0"></span>7. Macへのインストールと設定

# <span id="page-14-1"></span>7.1 macOS – USB 2.0ドライバーのインストール

本製品に搭載されている専用設計のUSB2.0コントローラーは、ドライバー無し(プラグ・アンド・プレイ)で Macでの使用が可能です。本製品名がMacのシステム環境設定内にあるサウンドの項目内に自動的に表示され ますので、「サウンドを出力する装置を選択」の項目内で本製品を選択してください。

# <span id="page-14-2"></span>7.2 macOS – Mytek Control Panelのインストール.

Mytek Control Panelをインストールするに は、MytekControlPanel\_v.1.xx.dmgファイ ルにあるMytekアプリケーションファイルを 「Applications」システムフォルダーにドラ ッグ&ドロップします。最新のMytek Control Panelアプリケーションの最新版は弊社ウェブ サイトのリンクからダウンロードしてください。

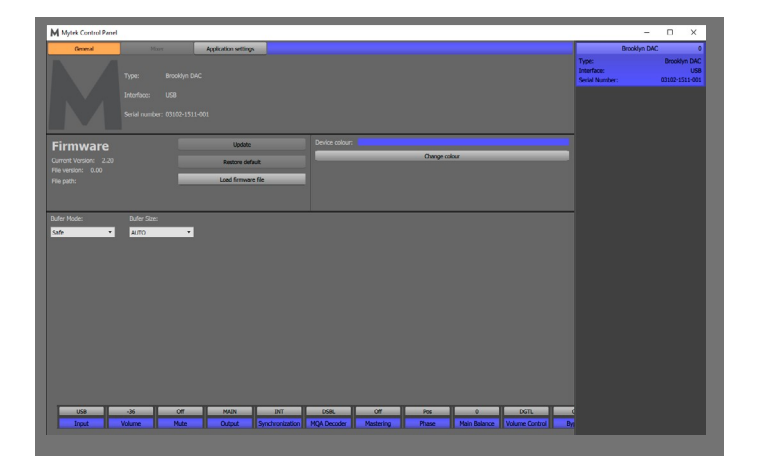

# 8. WindowsおよびmacOSでのファームウェア更新

本製品のファームウェアの現在のバージョンは Mytekコントロールパネルの「General」タブ から確認することができます。

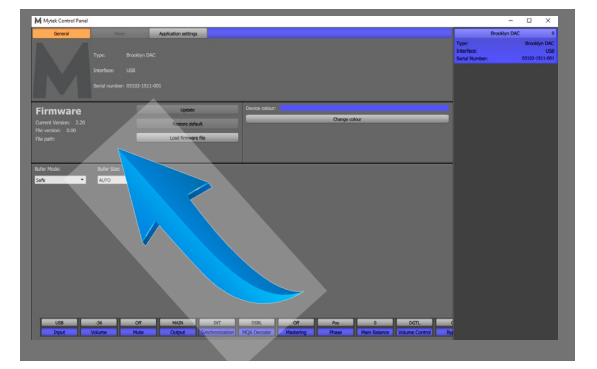

 ファームウェアは、USB2.0ポートとMytekコントロールパネル・アプリケーションを使用してアップデ ートすることができます。これにはUSB2.0ドライバー(Windows PCの場合)とMytekコントロール・ アプリケーションが事前にインストールされている必要があります。mytekdigital.comまたは

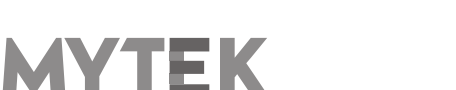

mytekdigital.jpにアクセスして、最新のドライバーとファームウェアをダウンロードしてください。

● ファームウェアの更新を始める前に、接続しているパワードスピーカーやパワーアンプの電源を切ることを お薦めします。

#### 以下のステップに従って、ファームウェア更新を行ってください。

- 1. mytekdigital.com またはmytekdigital.jp/supportから最新のファームウェアファイル(\*.mfb) をダウン ロードします。
- 2. 「Load firmware file 」ボタンをクリックし、新しいファームウェアをブラウズし、次に「Open」をクリ ックします。
- 3. 「Update」ボタンを押して、本製品のメモリーにファームウェアをアップロードします。
- 4. ダイアログボックスが表示されたら、「Yes」をクリックし、選択を確定します。プログレスバーが現 れ、フラッシュメモリーへの書き込み完了までどのくらい掛かるかを表示します。
- 5. 更新が完了すると、本製品はリセットを行い、スリープモードに入ります。ロータリーノブを1回押し て電源を入れます。本製品が再起動し、ファームウェア更新が完了します。コンピューターをリブート する必要はありません。

#### ファームウェア更新が失敗する時は、以下の手順に従ってください。

- 1. 電源ケーブルを抜きます。
- 2. フロントパネルの一番左にあるボタンを押しながら電源コードを接続します。
- 3. 本製品はブートローダーモードで起動し、MYTEKロゴが白色になり、点滅を繰り返します。
- 4. 更新作業を再度行ってください。

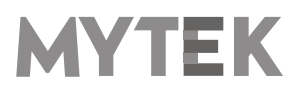

# <span id="page-16-0"></span>9. メニュー画面

### <span id="page-16-1"></span>9.1 操作方法

本製品に搭載されている前面パネルの4つのボタン、ボリュームノブ、および高解像度ディスプレイを使用する ことで、本製品の設定をすばやく変更することができます。 ディスプレイの下部には常に4つのパラメータが表 示されます。

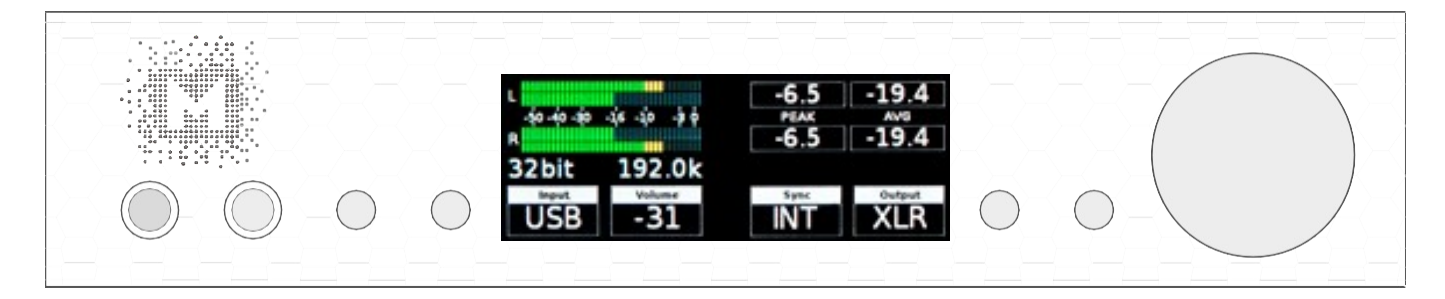

ディスプレイに表示されている4つのパラメータメニューに入るには、LCDディスプレイの左右にある4つのボ タンのうちの1つを押してください。 変更するパラメーターの値が青色に変化します。値を変更するには、必要 なオプション/値が表示されるまでボリュームノブを回してください。 もう一度ボリュームノブを押すとメニュ ーを終了することができます。

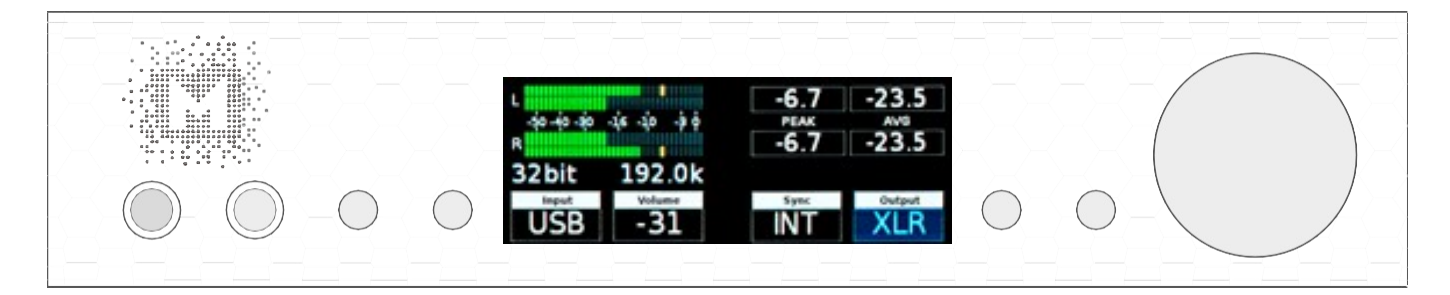

ボリュームノブを回すことで、使用可能な全てのパラメータを表示することができます。

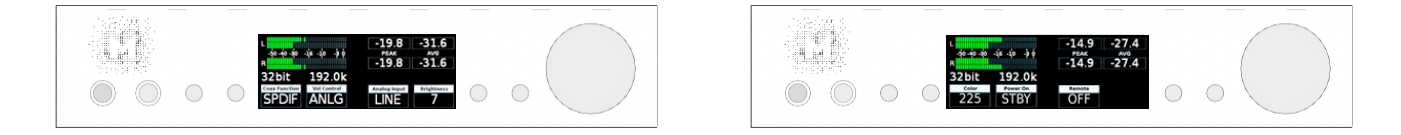

ボリュームノブを1度押すことでスクリーンセーバーが起動します。

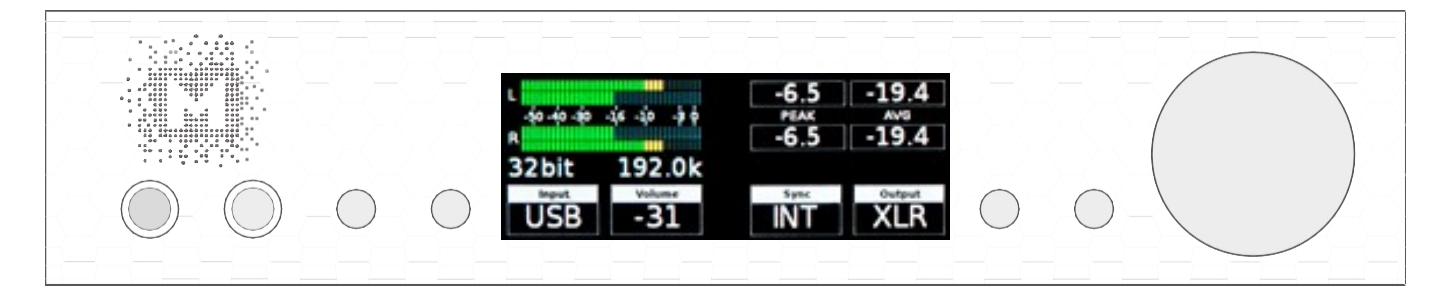

ボリュームノブを押し込んだ状態にすることで、本製品の電源のオン/オフが可能です。

#### <span id="page-17-0"></span>9.2 設定

#### 9.2.1 Input

- **•** USB 384kHz/32bitまでのPCMとDSD256までのDSD再生が可能なUSB Audio Class 2.0に対応し たハイスピード対応で専用設計されたUSB入力です。高速で信頼性の高いWindowsドライバーが提供され ています。 MacとLinuxでは専用のドライバー無しで動作します。
- **•** NET 最大192kHz/24bitまでのPCMデータとDSD64(DoP)を受信できるイーサネット入力および WiFi接続です。
- SPDF1 & SPDF1 (S/PDIF1&2) 最大192kHz/24bitまでのPCMデータとDSD64 (DoP) を受信 できる同軸S / PDIF入力です。 この入力は、USB2.0接続を介してコンピュータにデジタル信号(DAW、 サウンドエディタ)を録音するためにも使用することができます。
- **•** OPTO (Toslink) 最大192kHz/24bitまでのPCMデータとDSD64((DoP)を受信できる光S / PDIF 入力です。 録音ソフトウェアのデジタル入力の別入力としても使用することができます。
- **•** ANLG (Analog) RCAアナログ入力。ラインレベルまたはフォノ・プリアンプ(MM/MC)の場合は、 ボリューム・コントロールをバイパスすることが可能です。

#### 9.2.2 Volume – 現在の音量を表示します。

9.2.3 Mute – 全ての音声出力を消音します。

#### 9.2.4 Output

- AUTO 本製品にヘッドホンが接続されたことを検知すると、MAINへの出力がミュートされます。
- HP ヘッドホン出力のみ有効になります。
- MAIN ライン出力 (XLR・RCA) のみ有効になります。
- BOTH ヘッドホン出力とライン出力(XLR・RCA)の両方が同時に有効になります。

#### 9.2.5 Sync

デジタルの世界では常に1つのハードウエアがマスターとなり、他はスレーブとして動作する必要があります。 そのため、CDプレーヤー、デジタルレコーダーなどの外部デジタル機器もこれらの関係を適切に設定する必 要があり、誤った設定がなされた場合、ノイズや歪みが信号に生じることがあります。 これらの問題を解決 するために、本製品では以下の同期オプションが利用できます。

- **•** INT (Internal) / USB, Network, Wi-Fi / 入力された信号は、本製品の超低ジッター内部水晶発振器に同 期されます。 これにより、最高のDAC性能が保証されます。内蔵の水晶発振器はDACチップセットに近 接しているため、一般に外部から供給されるクロックより優れています。この場合、DACはマスターとし て動作します。
- SPDIF1. SPDIF2. OPTO /本製品はスレーブとして動作します。

# **MYTEK**

#### 9.2.6 MQA Decoder

- **•** ENBL (Enabled) MQAデコーダー機能が有効になります。デジタルフィルターはminimum phaseフ ィルターで固定されます。
- **•** DSBL (Disabled) MQAデコーダー機能が無効になります。Masteringメニューを有効にするには、 MQAデコーダー機能をDSBLにしてください。

#### 9.2.7 Phase – 位相切り替え

- **•** Pos (Positive) 正相(出荷時設定)
- **•** Neg (Negative) 位相反転(逆相)

#### 9.2.8 Main Balance – 左右の音量のバランスをコントロールします

#### 9.2.9 Trim / Gain

デジタル入力毎に出力の抵抗値を調整できます。

- デジタルボリュームでは、-12から0dbの間で調整が可能です。
- アナログボリュームでは、-12から+12dbの間で調整が可能です。

#### 9.2.10 Vol Control

- **•** ANLG (Analog) 音声出力の音量をアナログアッテネーターで調整します。
- **•** DGTL (Digital) 音声出力の音量を超高精細なデジタルアッテネーターでコントロールします。

#### 9.2.11 Allow Bypass

- **•** No バイパス機能を無効にします。
- **•** Yes バイパス機能を有効にします。

#### 9.2.12 Bypass (ON/OFF)

すべてのアッテネーター回路をバイパスし、可能な限り最もクリーンな音声出力が得られます。本製品能はラ イン出力のみに対して有効で、ヘッドホン出力はこの設定にかかわらずアナログアッテネーターでの音量調整 が可能です。

ご注意! :本製品のバイパスモードを有効にする際は、プリアンプの出力レベルが下がっている ことをご確認ください。スピーカーが損傷する恐れがあります。

#### 9.2.13 Theater Byp (ON/OFF)

Theater Bypass機能はアナログ入力端子から入力された信号をアナログ出力端子から同じ 音量レベルで出 します。この機能は5.1chなどのホームシアター環境でBooklyn Bridge以外の音量調節機能を使用する場合 に使用します。

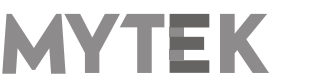

#### 9.2.14 USB Volume [HID]

このオプションを有効にすると、本製品からの出力レベルを本製品に接続されたOSのボリュームフェーダー機 能で調整できます。フェーダーを表示するには、Windowsのタスクバーに表示されている小さなスピーカーア イコンをクリックします。アイコンが表示されていない場合は、システム設定の「通知と操作」(Windows10 の場合)にアクセスして有効にしてください。

ご注意!:USB Volumeを有効にすると、常に(ソースとしてUSB入力が選択されている場合でも)本製品の 音量をUSBホスト機器がコントロールするようになります。SPDIFコアキシャルまたはSPDIFオプティカル入 力が使用され、本製品がUSBポート経由でコンピューターに接続されている場合は、USBボリュームオプショ ンを無効にする必要があります。本オプションが有効な場合、スピーカーを損傷する可能性があります。

- **•** DSBL (default) 本製品前面のMytekコントロールパネルまたはボリュームノブを使用して音量を調整します。 この設定は、AES、SPDIFコアキシャル、SPDIFオプティカル入力が使用されており、本製品がコンピ ューターに接続されている状態の推奨設定です。
- **•** dB OSXまたはLinuxの推奨設定です。Mytekコントロールパネル、ボリュームノブまたはメインシステム フェーダーを使用して音量を調整します。
- **•** Win Windows推奨の設定です。Mytekコントロールパネル、ボリュームノブまたはメインシステムフェー ダーを使用して音量をコントロールします。

#### 9.2.15 Analog Input

(アナログ入力モード) 全てのデジタル入力に加え、1つのアンバランスアナログ入力を選択することができ ます。他の入力と同様に,アナログのステップアッテネーターを経由して、メイン出力とヘッドホン出力の両 方で音声出力が可能です。次の3つのモードのいずれかを選択できます。

- LINE ラインレベル入力
- **•** P MM フォノプリアンプ(ムービング・マグネット型)
- PMC フォノプリアンプ (ムービング·コイル型)

#### 9.2.16 PCM Filt Shpe (PCM Filter Shape) – デジタルフィルターの設定

- **•** FRMP 急峻な遮断特性をもつ最小位相フィルター
- **•** SRMP 緩やかな遮断特性をもつ最小位相フィルター
- **•** FRLP 急峻な遮断特性をもつ線形位相フィルター
- SRLP 緩やかな遮断特性をもつ線形位相フィルター
- **•** APDZ 急峻な遮断特性を持つ線形位相のアポダイジングフィルター
- **•** HBRD 急峻な遮断特性を持つ最小位相のハイブリッドフィルター
- **•** BRCK ブリックウォールフィルター

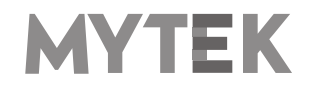

ご注意!: MQA再生機能を有効にしている場合には、MQA Ltd.社の定めるMQA専用フィルター に固定されます。上記のフィルター設定は無効となります。

#### 9.2.17 DSD Filt BW (DSD用ローパスフィルターの帯域幅設定)

- **•** AUTO DSD音源に収録されている周波数に応じて自動的にフィルターが選択されます。例:DSD64の 場合はLO、DSD128の場合はMED、DSD256の場合はHI。通常の使用においては本モードを選択する ことを強くお勧めします。
- **•** LO カットオフ周波数47.44 kHzのIIRフィルターが適応されます。
- **•** MED カットオフ周波数60kHzのIIRフィルターが適応されます。
- **•** HI カットオフ周波数70kHzのIIRフィルターが適応されます。

#### 9.2.18 Disp Auto Off (ディスプレイの自動消灯)

ディスプレイが消えるまでの時間を設定します。ディスプレイが消灯している間でも音楽の試聴が可能です。 ディスプレイを再び点灯するには、ボリュームノブを含め、フロントパネルに設置されているボタンのいず れかを押してください。

- **9.2.19 Display Bright ディスプレイの輝度を調整します。**
- **9.2.20 Auto Return デフォルト画面への復帰時間を調整します。**
- 9.2.21 Diode Bright 16ステップでMytekロゴの輝度を調整します。
- **9.2.22 St-by D Bright** スタンバイモード時のMytekロゴの輝度を調整します。

**9.2.23 Color - 16パターンからMytekロゴの色を選択します。** 

#### 9.2.24 Streamer Pwr

- **•** Auto 本製品がスタンバイ状態の時にネットワークプレーヤー機能がオフになります。この設定にするこ とで消費電力を低減することができます。
- **•** On ネットワークプレーヤー機能が常にオンになります。
- **•** Off ネットワークプレーヤー機能が常にオフになります。

ご注意!:「PHONO」を入力として選択するとネットワークモジュールは常にオフとなり ます。これはPhono入力が高いゲインを持っているため、そのようにしないとネットワー クモジュールからの飛び込みノイズが発生してしまうからです。「PHONO」から入力を変 更するとネットワークモジュールの電源オンのトリガーが自動的に掛かります。「NET」入 力を選択した場合、メインディスプレイに「Wait…」が表示されます。

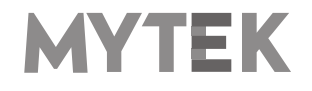

#### 9.2.25 Power On - (ACコードが本製品に接続されたときの動作設定)

- **•** WORK 自動的に電源がオンになります。
- **•** STBY スリープモードになります。
- AUTO 最後の設定に従います。

#### 9.2.26 Remote (リモコン設定)

- **•** OFF リモコン受信機能をオフします。
- **•** RC5 RC5規格に準拠したリモコン信号を受信し、動作します。
- **•** Apple バンドルされているアップル社のIRリモコン規格に準拠したリモコン信号を受信し、動作します。

#### 9.2.27 Remote Addr (リモートアドレス設定)

「Remote」機能が有効になっている場合のみ利用可能です。リモコンのボタンを押すと本製品が自動でリモ コン信号の規格を検知して設定します。

#### 9.2.28 Network (LANステータス情報またはWi-Fi接続設定)

- **•** LAN イーサネットケーブルによる有線接続はWi-Fi接続よりも優先します。Brooklyn Bridgeをネット ワークに有線で接続した場合、Wi-Fi機能は利用できません。Wi-Fi機能を有効にするにはイーサネットケ ーブルを抜いてください。イーサネットケーブルを挿入するとIPアドレスが表示されます。
- **•** Wi-Fi イーサネットケーブルを抜いてしばらくするとWi-Fi機能が自動的に有効になり、利用可能なWi-Fi ネットワーク、信号強度、暗号化方式がリストで表示されます。

本製品をWi-Fiネットワークに接続するには、ロータリーノブでリストから希望のWi-Fiネットワークを選 択し、「Connect」タイルに対応するボタンを押します。リストは5秒おきにリフレッシュされます。

次のスクリーンでは接続するWi-Fi接続のパスワードを入力できます。ロータリーノブで文字/記号を選択 します。文字/記号を移動するには矢印に対応するボタンを押します。最後に入力する文字を削除するには ロータリーノブそばの一番右のボタンを押します。文字/記号は小文字・大文字・数字・記号の順番で、最 後がスペースです。入力が完了したら「Connect」を選択します。

しばらくすると(最長で約30秒間)、本製品は指定されたWi-Fiに接続し、デフォルトの接続先として記 憶します。間違ったパスワードを入力した場合、利用可能なWi-Fi接続のリストが再表示されます。

#### 9.2.29 Device Info

- Network module update ネットワークプレーヤー機能の更新ファームウェアが利用可能になると、 こちらから更新することができます。
- RESTORE 本製品を工場初期出荷状態に戻します。

ご注意!: 上記すべての設定はMytekコントロールパネルからも設定が可能です。

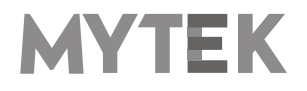

# <span id="page-22-0"></span>10. MQA - Master Quality Authenticated

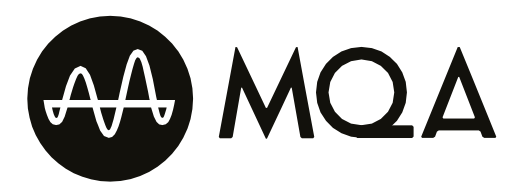

MQAは、オリジナルマスターの音質を提供する、受賞歴を持つ英国発のテクノロジーです。 マスターMQAファイルはコンテンツ制作者から完全な認証を得たもので、ストリーミングやダウンロード可能 な小さいファイルサイズが特長です。

先進的な科学的研究を通じて、人間が音声をどのように聞いているのかという研究結果に基づいて、MQAはマ スター品質のオーディオ信号をストリームまたはダウンロードするのに適した十分小さいサイズのファイルに圧 縮します。利便性のために品質を犠牲にした時代は終わりです。詳細は、mqa.co.ukをご覧ください。

本製品はMQAのフルデコードに対応する製品です。オリジナルマスターの音質をファイル再生やストリーミン グ再生でもお届けします。

#### 認証タイプの表示

本製品は、MQAロゴの横にある小さな円形の表示色によって、MQAストリームが検出されたかどうかを表示し ます。

本製品がMQAストリームまたはMAQファイルをデコードおよび再生している場合には、この表示が緑色または 青色に点灯し、再生音質がソース音源と同一であることを保証します。

また、アーティスト/プロデューサーによってスタジオで承認された「MQAスタジオ」ファイル、または著作権 所有者によって確認された「MQAスタジオ」ファイルを再生している場合には、青色に点灯します。

# <span id="page-22-1"></span>11. リモコン

本製品は赤外線リモコン対応で、Philips RC5規格を使用しているApple IRリモコンやその他のユニバーサルリ モコンでも使用することができます。

- OFF
- RC5
- Apple

# <span id="page-22-2"></span>11.1 Apple IRリモコンの設定

1. 「Remote」メニューが表示されるまで本製品のつまみを回し、本製品のフロントパネルにある左から3番

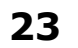

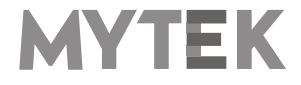

目のボタンを押してメニューをアクティブにします。

- 2. 「Apple」オプションを選択します。左側に「Remote Addr」と表示されます。
- 3. 本製品のフロントパネルにある左から4番目のボタンを押して "Remote Addr"メニューを起動します。メニ ューは青色でバックライトされている必要があります。
- 4. Apple IRリモコンの中央の (Enter) ボタンを押します。
- 5. 完了! リモコンのペアリングが終了しました。

#### <span id="page-23-0"></span>11.2 標準タイプ (RC5) のリモコンの設定

- 1. 「Remote」メニューが表示されるまで本製品のつまみを回し、本製品のフロントパネルにある左から3 番目のボタンを押してメニューをアクティブにします。
- 2. 「RC5」オプションを選択します。左側に「Remote Addr」と表示されます
- 3. 本製品のフロントパネルにある左から4番目のボタンを押して "Remote Addr"メニューを起動します。 メニューは青色でバックライトされている必要があります
- 4. RC5規格準拠のリモコンのいずれかのボタンを押します。本製品が自動的に信号を検知します
- 5. 完了! リモコンのペアリングが終了しました

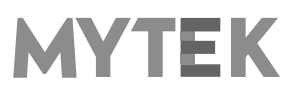

# <span id="page-24-0"></span>12. 仕様

#### アナログ

- アナログ出力端子: XLR バランス出力 1系統、 RCA アンバランス出力 1系統
- D/A変換の解像度: PCM 32bit / DSD 256 (11.2 MHz)
- PCM サンプリング周波数: 44.1 / 48 / 88.2 / 96 / 176.4 / 192 / 384 kHz
- ダイナミックレンジ: 130dB
- 出力インピーダンス: 75 Ω
- ヘッドホンアンプ部: 500mA以上/6W、TRSヘッドホン端子2系統
- ハイカレント・高速応答型バランス設計
- 内蔵アナログプリアンプ部: ラインレベル入力、フォノアンプ(M/M・M/C)、リレー切り替え式

#### デジタル

- コンピューター接続用オーディオI/O: USB2.0 最高480Mbits/384kHzのデータストリームに対応、 タイプB端子、 ドライバー不要(Mac、Linuxの場合)
- ネットワーク: RJ-45端子 最高24bit/192kHz、DSD64 (DoP)
- TOSLINK光デジタル入力:最高176.4kHz 、DSD64(DoP)
- S/PDIF同軸デジタル入力1、2:最高24bit/384kHz、 DSD128 (DoP)
- クロック部:内部ジッター0.82psのMytek Femtoclock Generator(TM)サーキット

#### 一般

- USB コントロールパネルによる ファームウェア更新:ホームページから更新ファイル入手可能、定 期的な機能アップデート
- 電源:内蔵スイッチング電源ユニット、 100V AC(~240Vで動作可能ですが、家庭用の100V環境以外で の動作保証はいたしかねます)
- 外部電源ユニット: 12V、 4 6 A、コネクタ外径5.5 mm / 内径2.5 mm

(-) positive polarity

- 外形寸法 [W x H x D]: 218 x 44 x 206 mm / 1U ハーフラックサイズ
- 重量:1.6 kg
- 保証期間:2年間

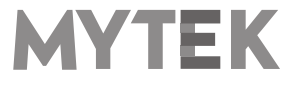

# <span id="page-25-0"></span>13. 製品の保証

全ての本製品は、出荷前に包括的な品質管理と完全なテストを受けています。購入日から2年間、製造上の欠陥 および製造に使用された材料に対し、Mytekは最初の購入者に対し、当該本製品の保証を行います。

お客様の誤用、不正改造、事故による故障は、本保証の対象外となります。 明示的か黙示的かを問わず、他の 一切の保証を行いません。お使いの製品に問題があると思われる場合は、製品を購入された販売店にお問い合わ せください。

この保証が適用されない場合でも、現時点までに製造されたすべてのユニットに対して、Mytekは修理サービス を提供します。 Mytek修理センターは、アメリカ合衆国、ニューヨーク市ブルックリンのMytek本社、ポーラ ンド、ワルシャワ市 (Mytek EU Distribution Office) にあります。

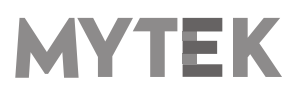

# <span id="page-26-0"></span>安全に関する重要なお知らせ

- この説明書を読み、保管し、記述内容に従ってください。
- 本製品の電源を入れる前に、すべての機器を接続してください。
- 本製品を湿気、雨、液体にさらさないでください。
- 清掃する場合は、乾いた布のみご使用ください。
- 液体や異物が本製品に混入した場合は、本製品の電源を切り、電源からプラグを抜きます。 異物を除去す るか液体が完全に乾燥するまで、本製品を操作しないでください。 ご不明な点がございましたら、Mytek Digital にご連絡ください。
- 換気口を塞がないでください。 メーカーの指示に従って設置してください。
- ラジエータ、ヒーター、ストーブ、その他の熱を発生する機器(アンプを含む)など、熱源の近くには設 置しないでください。
- 極性付き電源プラグまたはアース付き電源プラグの安全性を遵守してください。 極性付きプラグには 2 つ のブレードがあり、アース側が他方よりも広くなっています。 アース付きプラグには 2 つのブレードとア ースピンがあります。 この幅の広いブレードやアースピンは、安全のために用意されています。 付属する 電源ケーブルのプラグが壁コンセントに合わない場合は、古い壁コンセントを交換するために電気技師に 相談してください。
- 電源ケーブルを踏んだり、電源プラグ、コンセント、および電源ケーブルが機器から出る箇所で挟んだり しないようにしてください。
- メーカーが指定する付属品/アクセサリのみを使用してください。
- 機器をカートに載せて動かす際には、カートが転倒して怪我をしないようにご注意ください。
- 雷雨や長期間使用しないときは、本製品の電源コードを抜いてください。
- すべての保守サービスは資格のあるサービス担当者に依頼してください。 電源ケーブルやプラグを破損し た、液体をこぼした、異物が混入した、本製品を雨や湿気にさらしてしまった、正常に動作しなくなった、 本製品を落下させてしまった場合など、本製品が何らかの損傷を受けた場合には修理が必要です。

# <span id="page-26-1"></span>警告

スピーカーやヘッドホンから過大な音圧が出ると、聴力障害の原因となります。 本製品を安全にご使用いただ くため、過度の音圧レベルで長時間のリスニングを行わないでください。

For the customers in the U.S.A. (アメリカ合衆国在住のお客様へ)

This equipment has been tested and found to comply with the limits for a Class A digital device、 pursuant to Part 15 of the FCC Rules. These limits are designed to provide reasonable protection against harmful interference when the equipment is operated in a commercial environment. This equipment generates、 uses、 and can radiate radio frequency energy and、 if not installed and used in accordance with the instruction manual, may cause harmful interference to radio communications.

You are cautioned that any changes or modifications not expressly approved in this manual could void your authority to operate this equipment.

All interface cables used to connect peripherals must be shielded in order to comply with the limits for a digital device pursuant to Subpart B of Part 15 of FCC Rules.

This device complies with Part 15 of the FCC Rules. Operation is subject to the following two conditions:

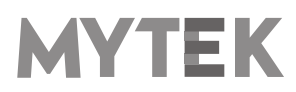

#### User's Manual **28**

(1) this device may not cause harmful interference 、 and (2) this device must accept any interference received、 including interference that may cause undesired operation.

このCEマーキング製品は、欧州共同体委員会が発行したEMC指令に準拠しています。 この指令の遵守は、以下 の欧州規格への適合を意味します。

- EN55103-1:電磁障害(エミッション)
- EN55103-2:電磁感受性(イミュニティ)

この製品は、E1(住宅)、E2(商業および軽工業)、E3(都市の屋外)、E4(制御されたEMC環境、例えば TVスタジオ)の電磁環境での使用を目的としています。

# <span id="page-27-0"></span>家庭での電気及び電子機器の廃棄物の処分に関する情報

製品、説明書にこのマークが記載されている場合、寿命となった製品や付属品を 一般ゴミと一緒に廃棄することはできません。適切な廃棄処理によって貴重な資 源を節約し、人体に対して悪影響が生じることを防ぐことができます。

有害物質を適切に処分して製品をリサイクルするために、ユーザーは電気および 電子機器廃棄物の回収に協力する義務があります。 詳細については、地元の行 政機関、廃棄物処理業者、または小売業者にお問い合わせください。

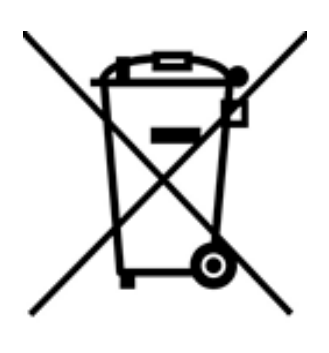

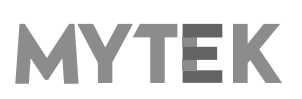

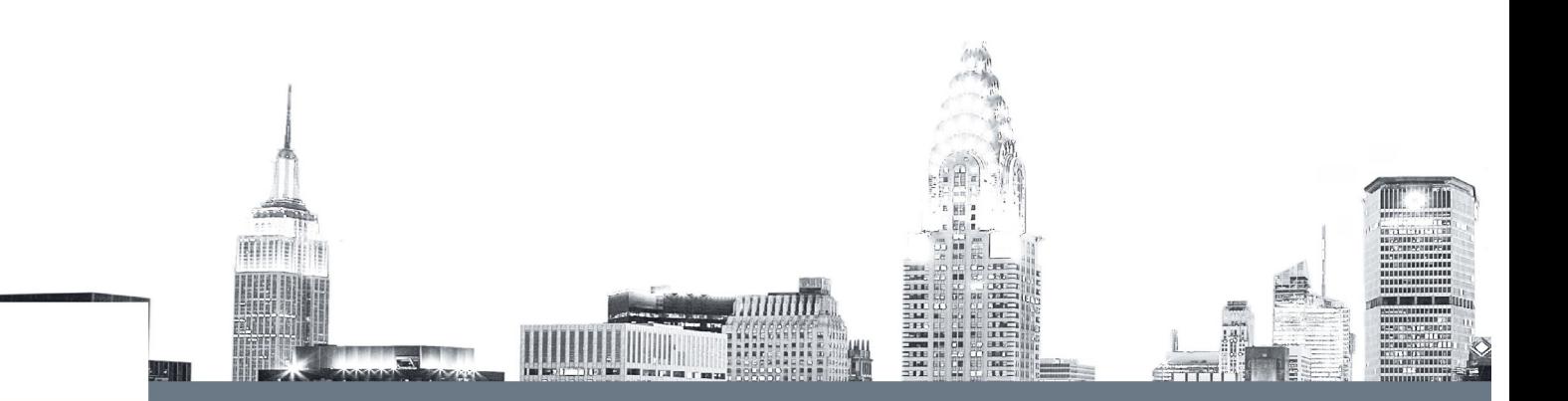